# **TestRite** For Continuity Testers

# **WINDOWS SOFTWARE**

# **FEATURES**

- Interactive Wire List Editor
- Windows 2K/XP/Vista/7 Application
- Cut, Copy & Paste Editing
- Tester Control by PC
- Command Button Toolbar
- Production Test Interface

## **COMPATIBLE TESTERS**

- TestMate
- Model 64
- $\bullet$  Model 64x2
- Model 128/PC
- Model 256/PC
- Model 512
- Model 4000C

## **PC Control of Testers**

Cablescan TestRite Software enables you to control Cablescan stand-alone continuity testers and do wire list programming from your own PC running Windows 2K/XP/Vista/7. TestRite is designed for use with the Model 64, Model 64x2, Model 128/PC, Model 256/PC, Model 512, Model 4000C, and TestMate. For Series 90 test systems, refer to TestRite for Series 90 brochure.

## **Ease of Use**

TestRite is fast and easy to learn, and has a familiar look for Windows users; title bars, menu, icons, and comparable commands. Keyboard and mouse operations are similar for selecting objects and choosing commands. Added tools, buttons, and tabs provide quick access to many of its major functions. TestRite consists of two application programs: TestRite (Editor) and TestPanel.

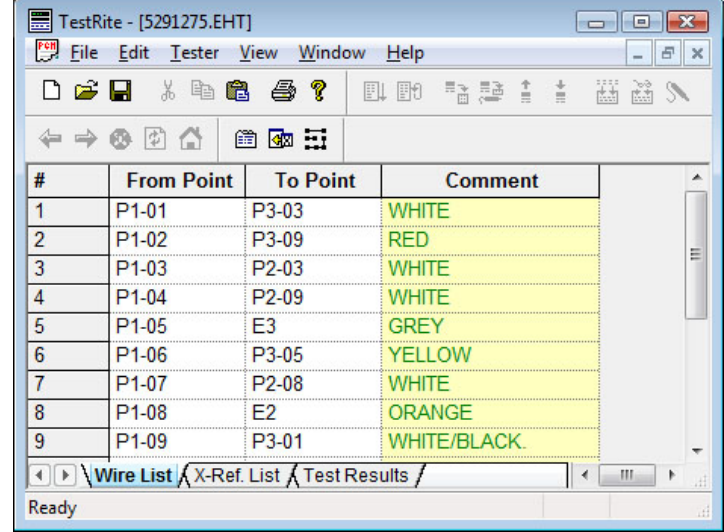

*(TestRite Wire List Editing Window)*

# **TestRite (Editor)**

TestRite (Editor) is a tool for creating, editing, and testing wire list programs. Wire lists (continuities) and cross-reference lists (test point labels) can be created by keyboard offline (without a tester connected). TestRite uses a spreadsheet style layout for editing wire lists. Cell selection, data entry, and data editing processes are similar to Excel. Data can actually be copied to the Windows clipboard and pasted directly into the wire list or cross reference list. Multiple wire lists may be opened at the same time allowing data to be copied between programs. A cross reference import function allows point labels saved with another wire list program to be loaded and assigned to the wire list currently being edited.

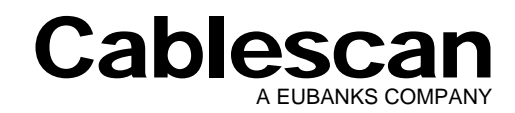

#### **Interactive Wire List Editing**

With a tester connected, a program can be learned from a harness by first selecting a LEARN command from TestRite's tool bar. The wire list can then be saved to disk, or cross-references can be assigned to test points before saving. To simplify operation, all tester-related commands are automatically sent in response to the editing process. This interactive operation during wire list editing greatly reduces and simplifies the programming process. TestRite (Editor) also provides testing and displays error lists without leaving the editing process.

#### **Program Storage**

TestRite saves each wire list program in a single file and assigns an EHT extension. TestRite uses a Model 512 file format; and a program can be directly saved to, or opened from a Model 512 diskette. Wire list programs also can be copied, moved, renamed, and deleted using Windows Explorer.

| III Views v<br>Organize v          | Open v                       | $\blacksquare$ E-mail<br>28 Share |                               |                    | $\circled{r}$ |
|------------------------------------|------------------------------|-----------------------------------|-------------------------------|--------------------|---------------|
| <b>Eavorite Links</b>              | Name                         | Date modified                     | Type                          | Size               |               |
| Documents                          | <b>Sub Assemblies</b>        | 7/18/2008 2:45 PM                 | <b>File Folder</b>            |                    |               |
|                                    | ■ 512pts.EHT                 | 3/2/1998 4:19 PM                  | Cablescan Test Program        | 1 <sub>K</sub> B   |               |
| <b>Pictures</b>                    | 513pts.EHT                   | 3/2/1998 4:19 PM                  | <b>Cablescan Test Program</b> | $1$ KB             |               |
| Music                              | 2001pts.EHT                  | 3/2/1998 4:19 PM                  | Cablescan Test Program        | $1$ KB             |               |
| More »                             | 3999pts.EHT                  | 3/2/1998 4:19 PM                  | Cablescan Test Program        | $1$ K <sub>R</sub> |               |
| $\checkmark$<br><b>Folders</b>     | 4000pts.EHT                  | 3/2/1998 4:19 PM                  | Cablescan Test Program        | $1$ KB             | Ξ             |
| Operator<br>۸                      | 5210663.EHT<br>н             | 3/2/1998 4:19 PM                  | Cablescan Test Program        | 1 <sub>K</sub> B   |               |
| Contacts                           | 5210866, EHT                 | 3/2/1998 4:19 PM                  | Cablescan Test Program        | $1$ KB             |               |
|                                    | ■ 5210999.EHT                | 3/2/1998 4:19 PM                  | Cablescan Test Program        | <b>1 KB</b>        |               |
| Desk<br>Ė<br>Doct war s            | 5211045.EHT                  | 3/2/1998 4:19 PM                  | Cablescan Test Program        | $1$ KB             |               |
| <b>Test Programs</b>               | Build <sub>2.FHT</sub>       | 3/2/1998 4:19 PM                  | <b>Cablescan Test Program</b> | 1 KB               |               |
| Sub Assemblie                      | Build3.EHT                   | 3/2/1998 4:19 PM                  | Cablescan Test Program        | 1 <sub>K</sub> B   |               |
| Download -> Move to Sub Assemblies | $Cch$ <sub>Lemma</sub> $EHT$ | 3/2/1998 4:19 PM                  | Cablescan Test Program        | $1$ KB             |               |
| <b>Favorites</b>                   | <b>HELLED DAY JULIE</b>      | 3/2/1998 4:19 PM                  | Cablescan Test Program        | <b>1 KB</b>        |               |
| Links                              | J1toJ64A.EHT                 | 3/2/1998 4:19 PM                  | Cablescan Test Program        | $1$ KB             |               |
| Music                              | Model 128.EHT                | 3/2/1998 4:19 PM                  | <b>Cablescan Test Program</b> | 1 <sub>K</sub> B   |               |
|                                    |                              | ш                                 |                               |                    |               |

*(Copying Wire List Programs in Explorer)* 

## **www.cablescan.com**

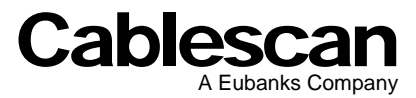

3022 Inland Empire Blvd. Ontario, California 91764 (909) 483-2436, fax (909) 483-2463

#### **TestPanel**

TestPanel displays a simulated tester front panel on the PC monitor for operator interface during production test. Test programs are selected through a standard Windows opening and loaded into the tester. Once loaded, a simple click on the simulated front panel TEST button initiates a test. Test results are displayed in the simulated tester display window.

| File         | Tester View<br>Help                                |                                                                                        |                                                                       |               |
|--------------|----------------------------------------------------|----------------------------------------------------------------------------------------|-----------------------------------------------------------------------|---------------|
| é            | 4 4 2                                              |                                                                                        | Ⅲ Ⅲ Ⅳ Ⅲ 入 3   ← → ◎ 2 △                                               |               |
| Open<br>Open | $P1 - 01$<br>$P1 - 02$<br>Open P1-03<br>Open P1-04 | Test Started on 7/18/2008 2:52:48 PM<br>$P3 - 03$<br>$P3 - 09$<br>$P2-03$<br>$P2 - 09$ | Testing<br><b>WHITE</b><br><b>RED</b><br><b>WHITE</b><br><b>WHTTE</b> | Test<br>Build |
|              | $P1 - 05$                                          | R3                                                                                     | <b>GREY</b>                                                           |               |
| Open         |                                                    |                                                                                        |                                                                       | Loop Test     |
|              |                                                    |                                                                                        |                                                                       | Load          |

*(TestPanel Window)* 

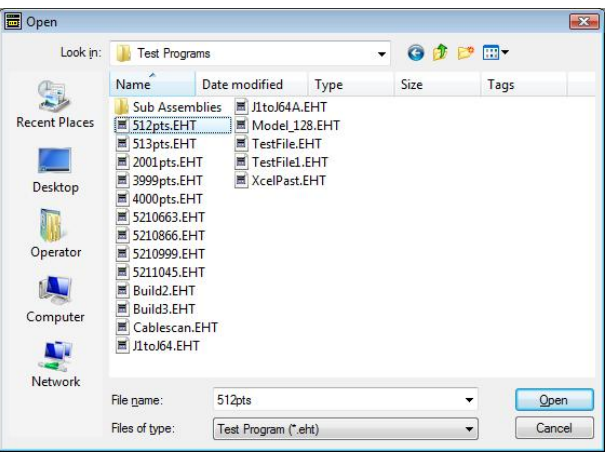

*(Loading a Wire List Program)* 

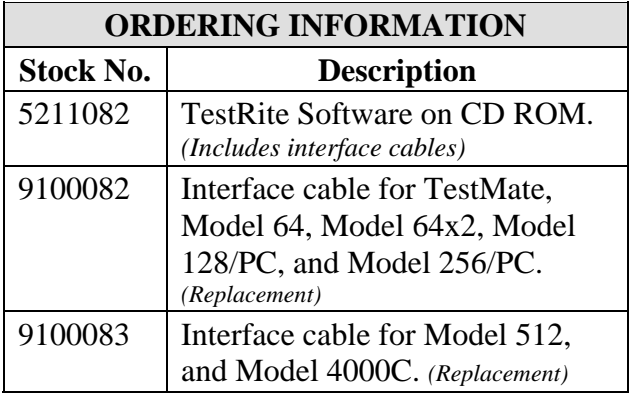